## Interactive BIOS simulator

### HP ProDesk 260 G3

### Welcome to the interactive BIOS simulator for the HP ProDesk 260 G3

#### **Here's how to use it…**

[BIOS Utility Menus: \(](#page-1-0)Click the link to navigate to the individual menus) On this page you will find thumbnail images of each of the product's BIOS utility menus. To view a specific menu in greater detail, simply click that thumbnail. Just as in the live BIOS, on each menu, you can select the tab of each of the other utility menus to navigate directly to that menu.

#### Menu options:

While the menu options cannot be toggled, many of them offer item specific information about that option. To view this information, use the cursor to rollover the option and the information will present in a pane on the right of the BIOS screen.

#### **That's it!**

**On every page there is a link that brings you back to either this Welcome page or the BIOS Utility Menus page enabling you to navigate to whatever BIOS option you wish to review.**

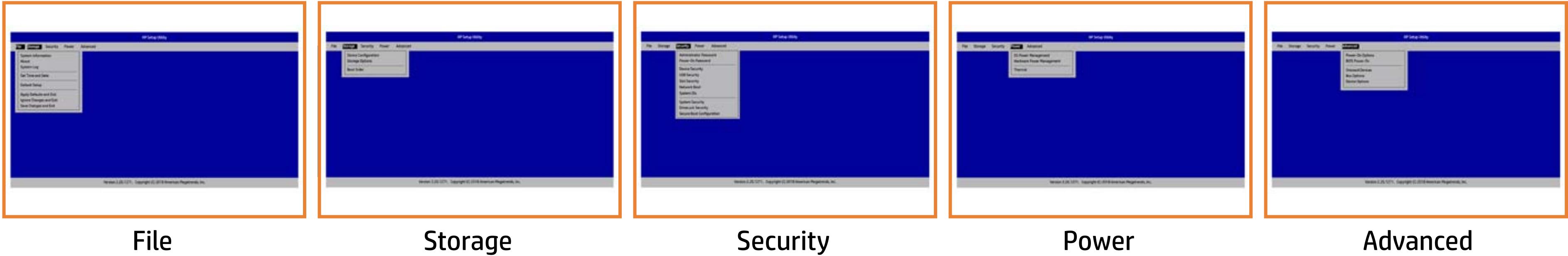

## BIOS Utility Menus

#### <span id="page-1-0"></span>Back to Welcome Page

#### **Note**

This program walktrough was developed from a pre-production version of the Hewlett-Packard Computer Setup for training purposes only. The information contained in this walktrough might not exactly match the current or previous production version. The walkthrough is representative of the typical factory default settings, but it might not provide all possible options. A customer's settings depend on the specific model and on any changes they have made to the factory defaults.

Next >>>

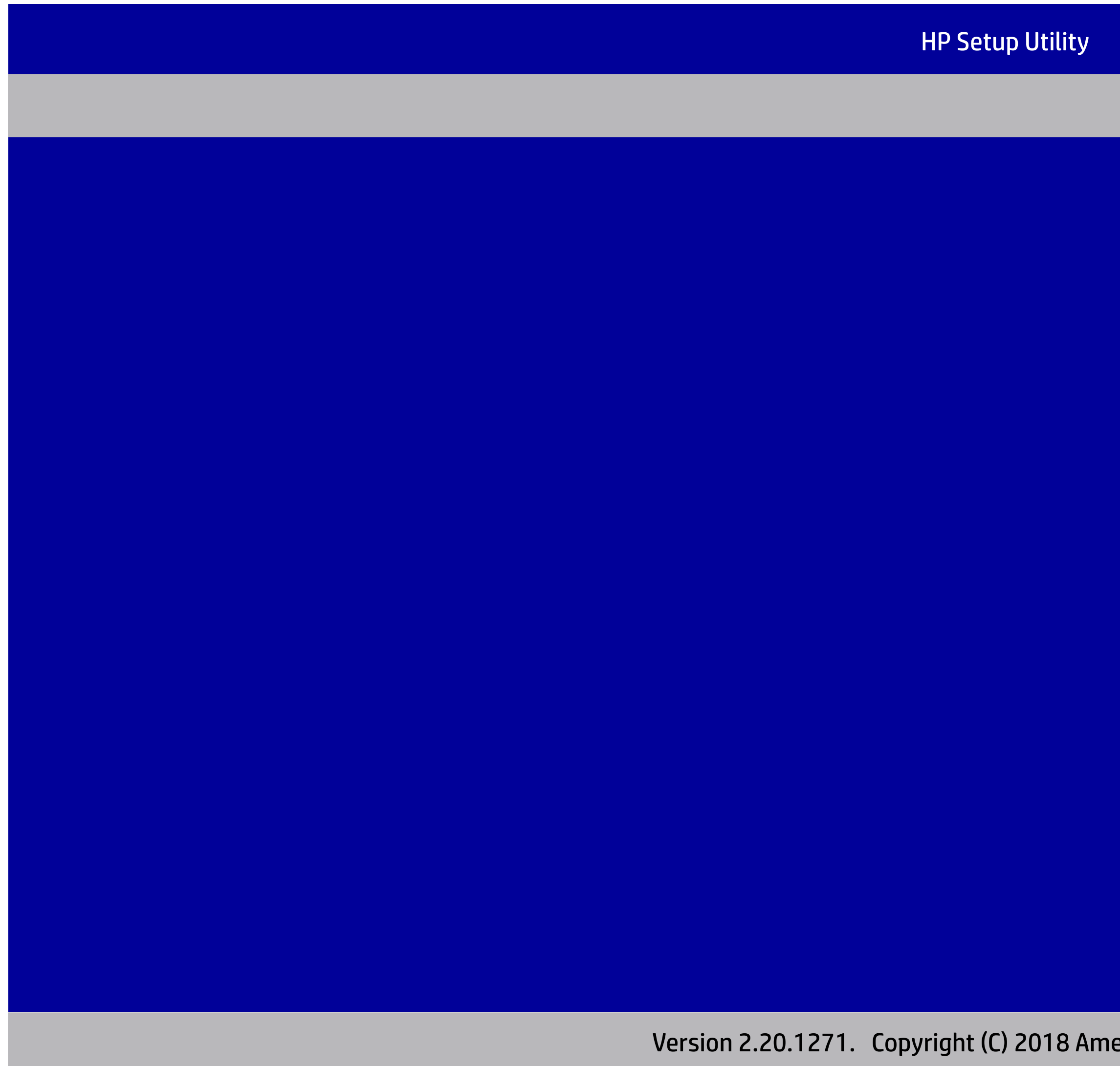

erican Megatrends, Inc<mark>.</mark>

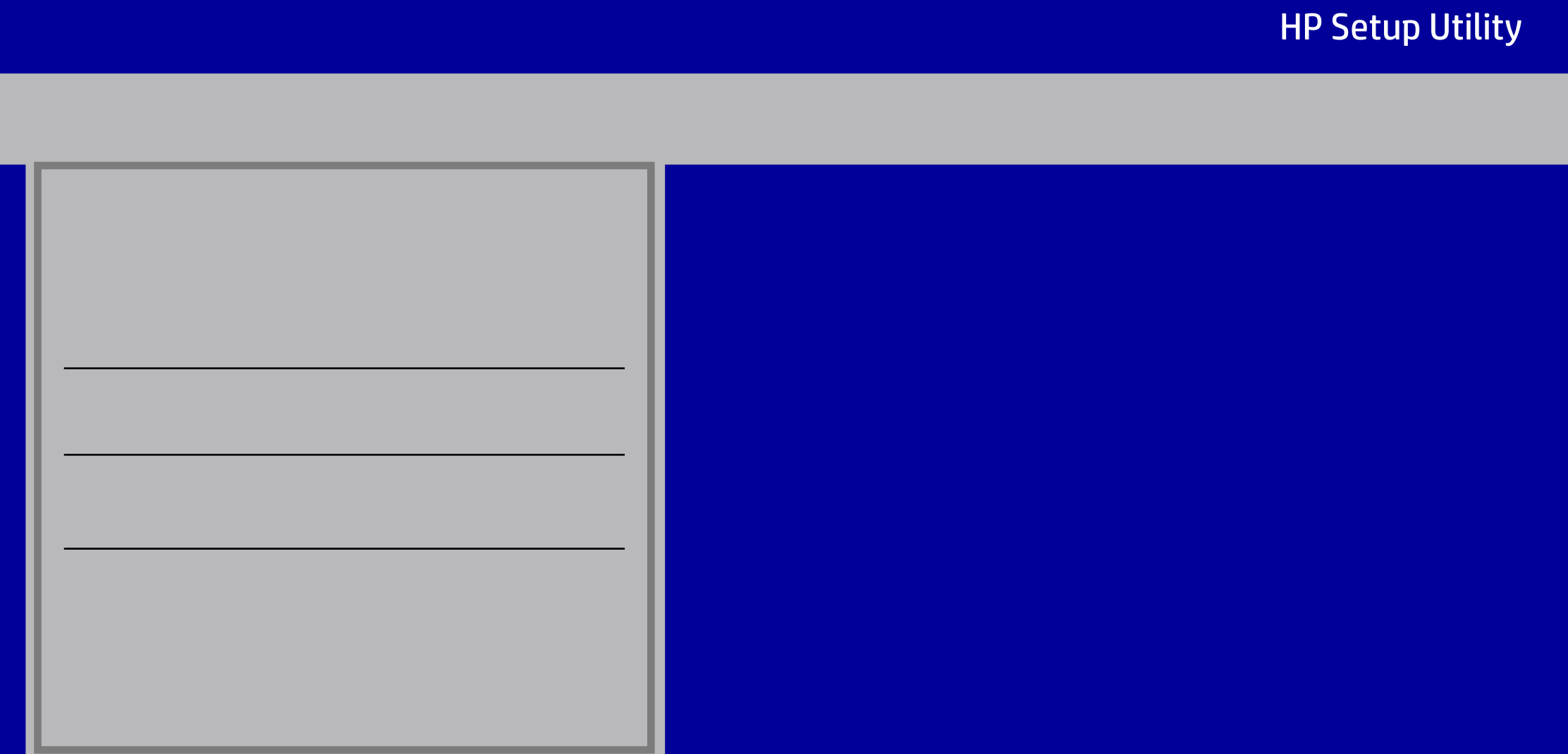

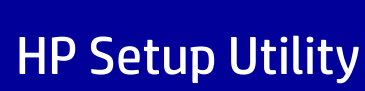

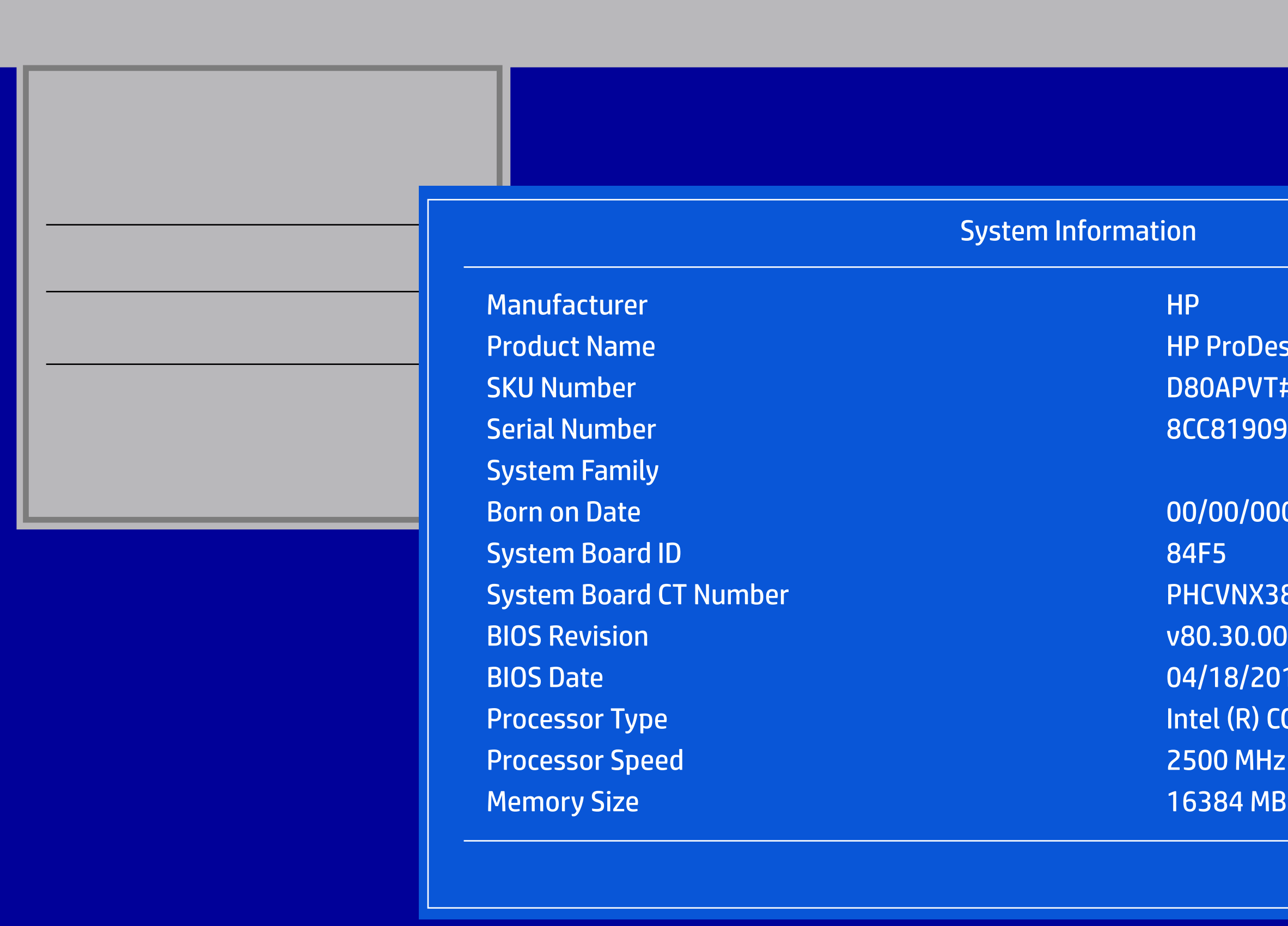

#### roDesk 260 G3 Pippi

- APVT#001
- 81909GY

#### Born 00

- 
- Sustem Board ST
- 
- 8/2018
- (R) CORE(TM) i5-7200U CPU @ 2.50Gz
- 
- 84 MB DDR4 / 2133 MHz / Single Channel

#### ility

 $L.P.$ 

legatrends, Inc.

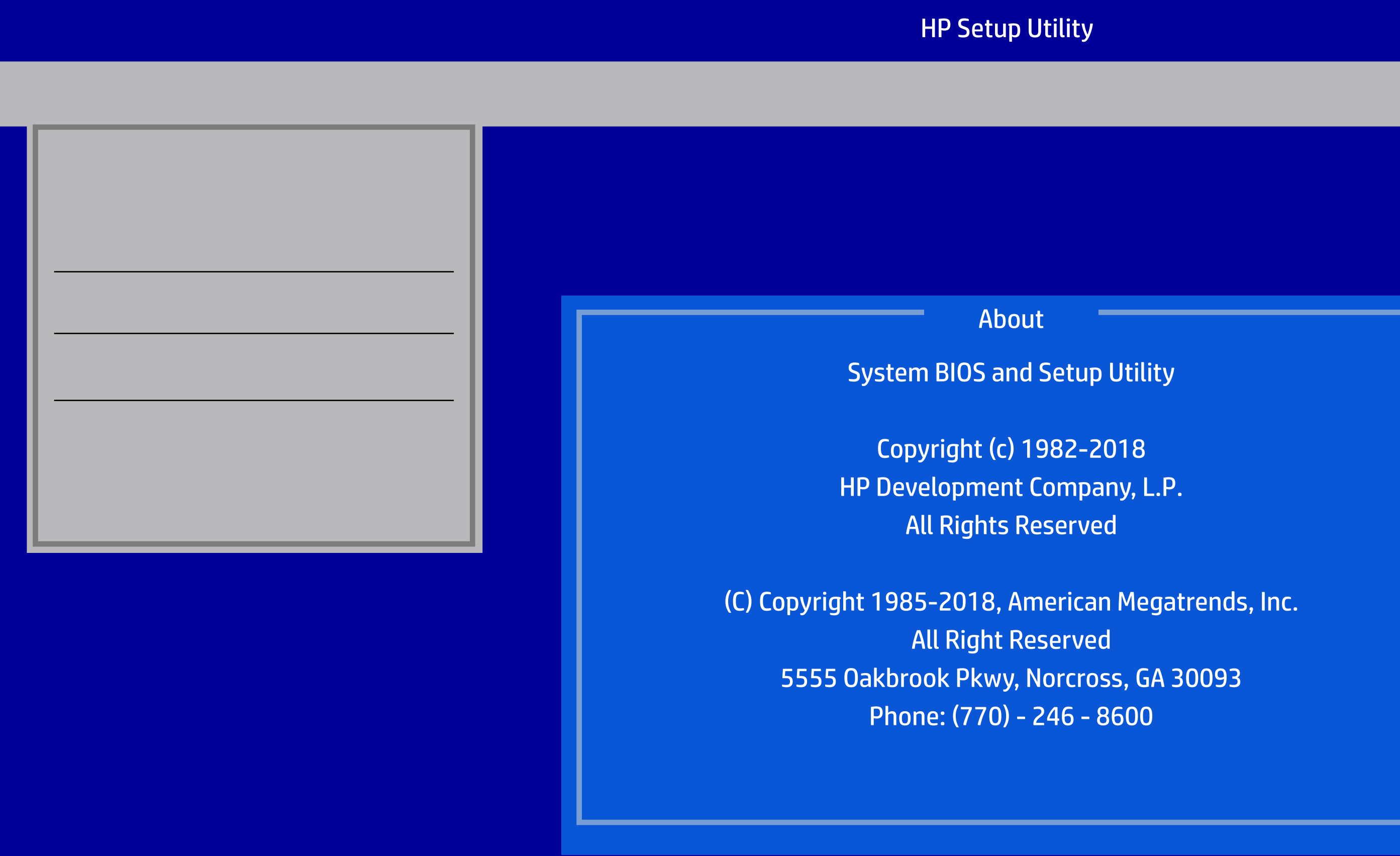

5555 Oakbrook Pkwy, Norcross, GA 30093

- Data -
- Data -
- Data -
- Data -
- Data -
- Data -
- Data -
- Data -
- Data -
- Data -
- Data -
- Data -
- Data -
- Data -
- Data -
- Data -
- Data -
- Data -
- 

Version 2.20.1271. Copyright (C) 2018 American Megatrends, Inc.

#### 09-000105 09-000035

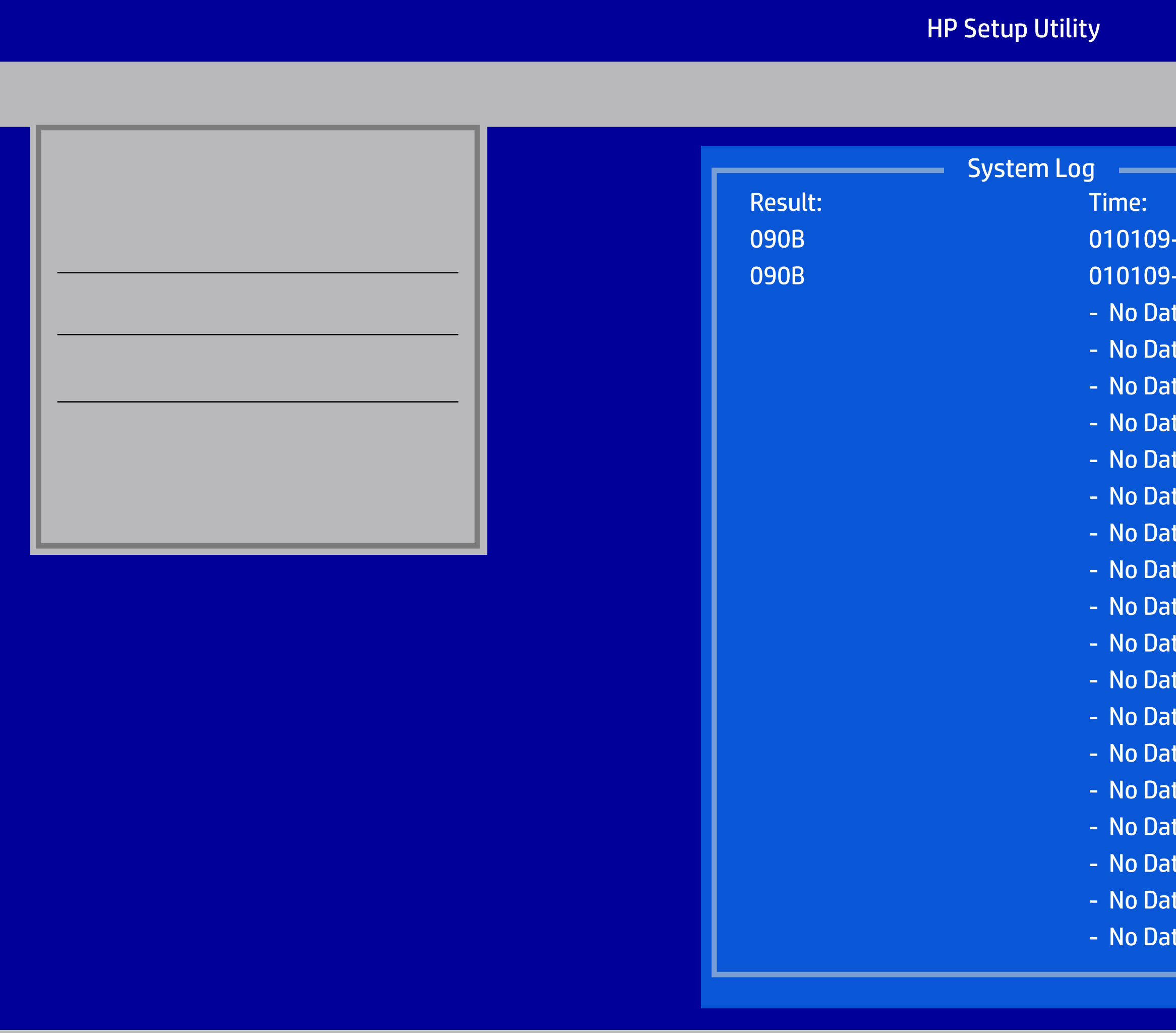

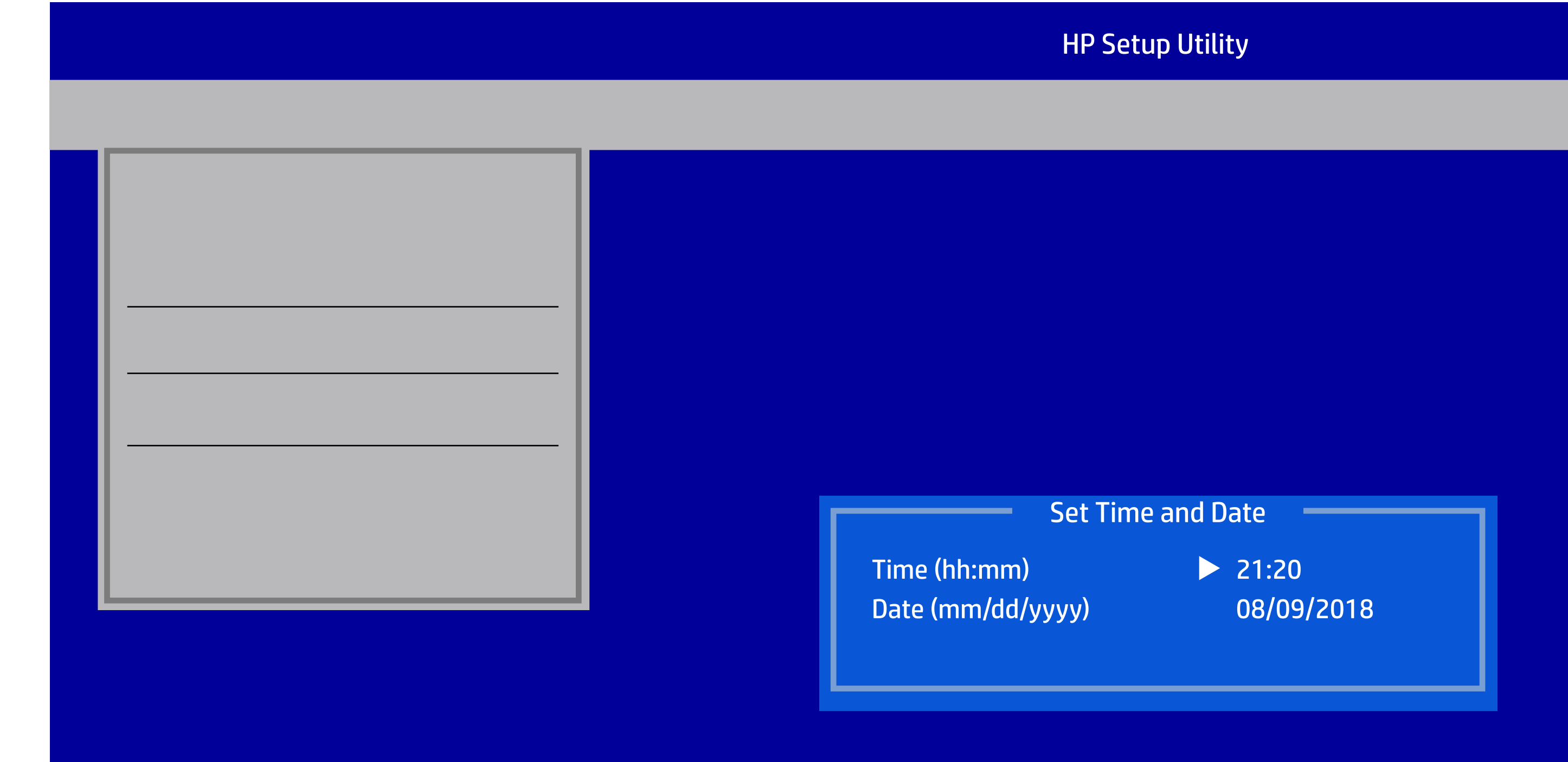

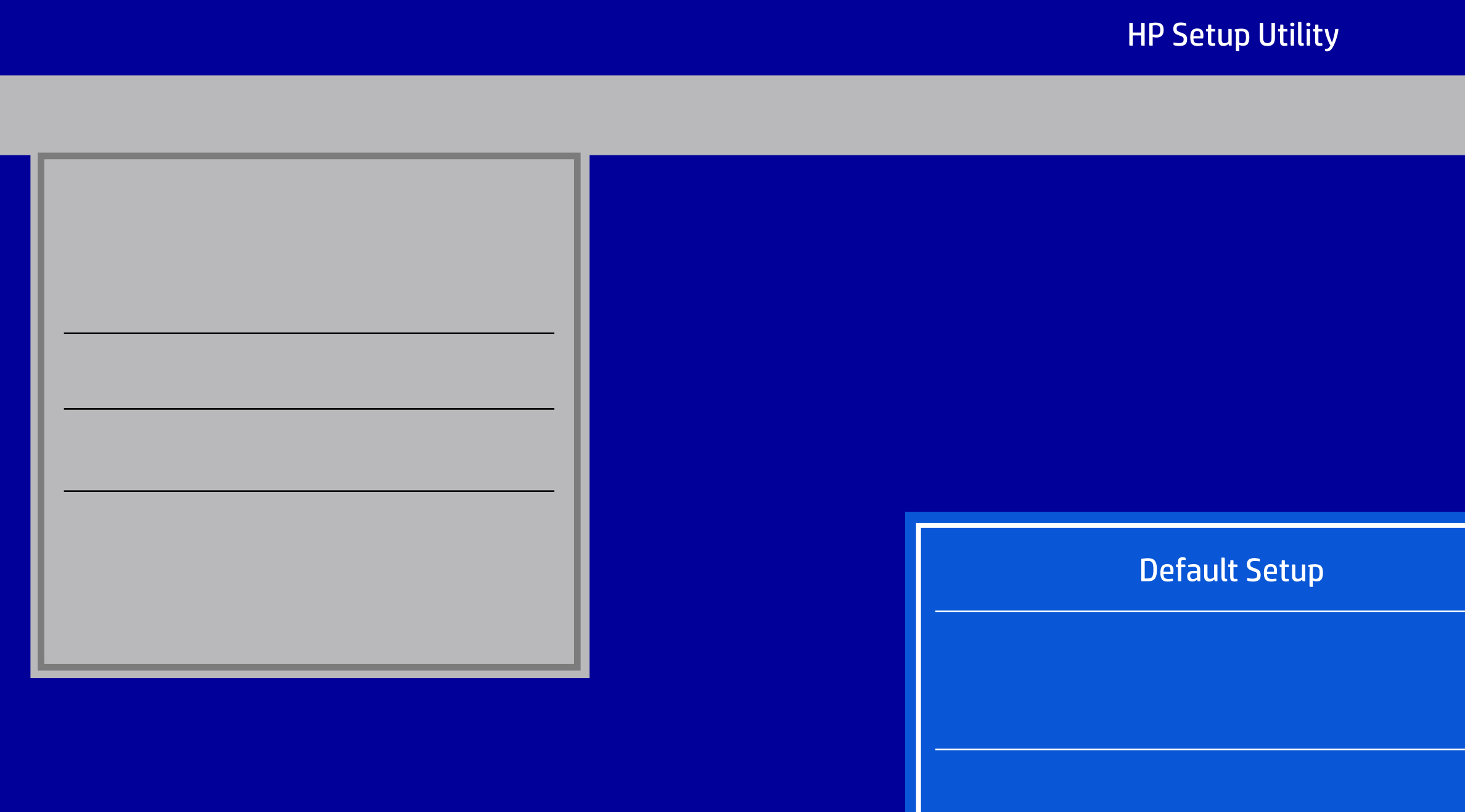

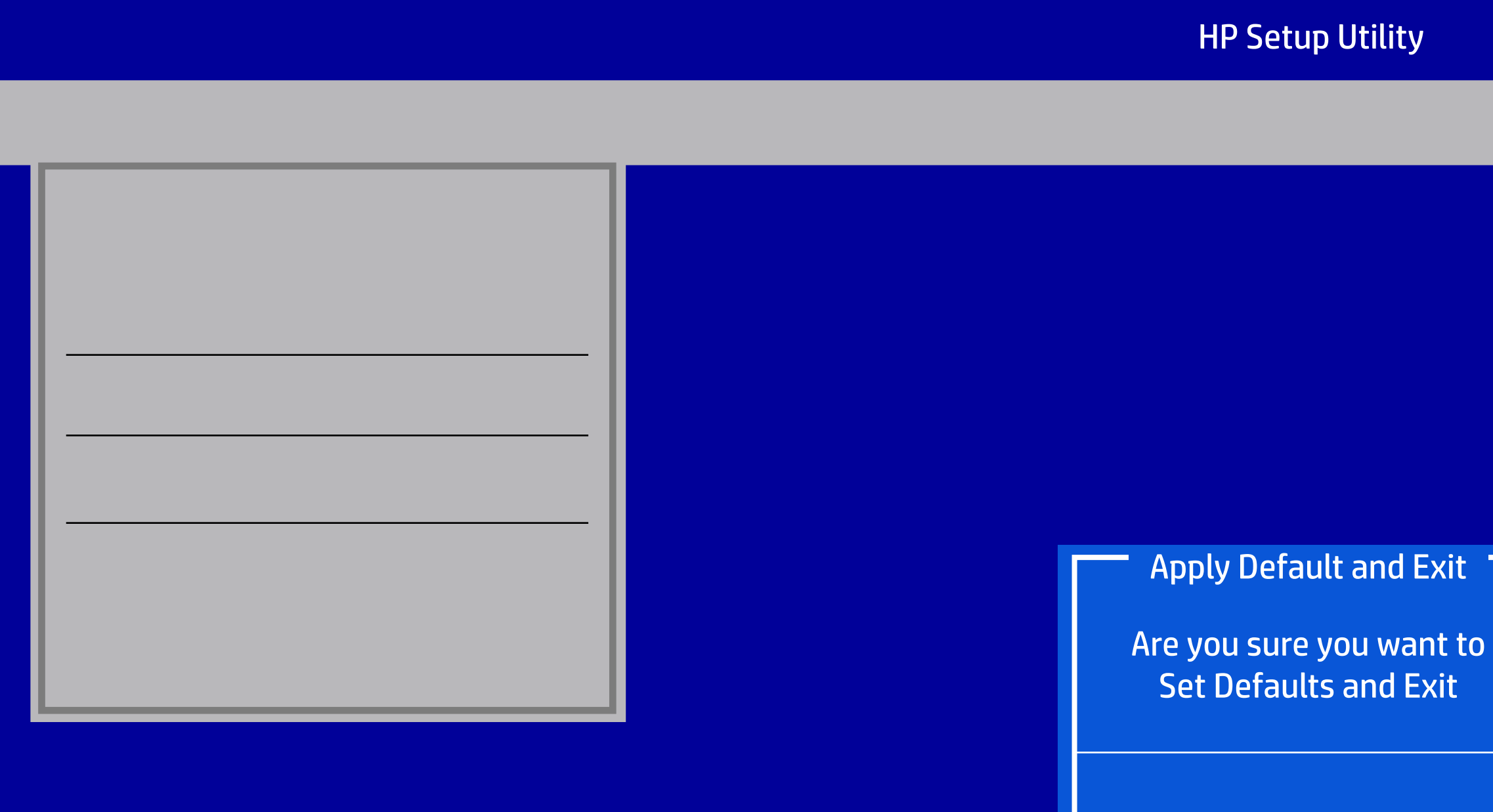

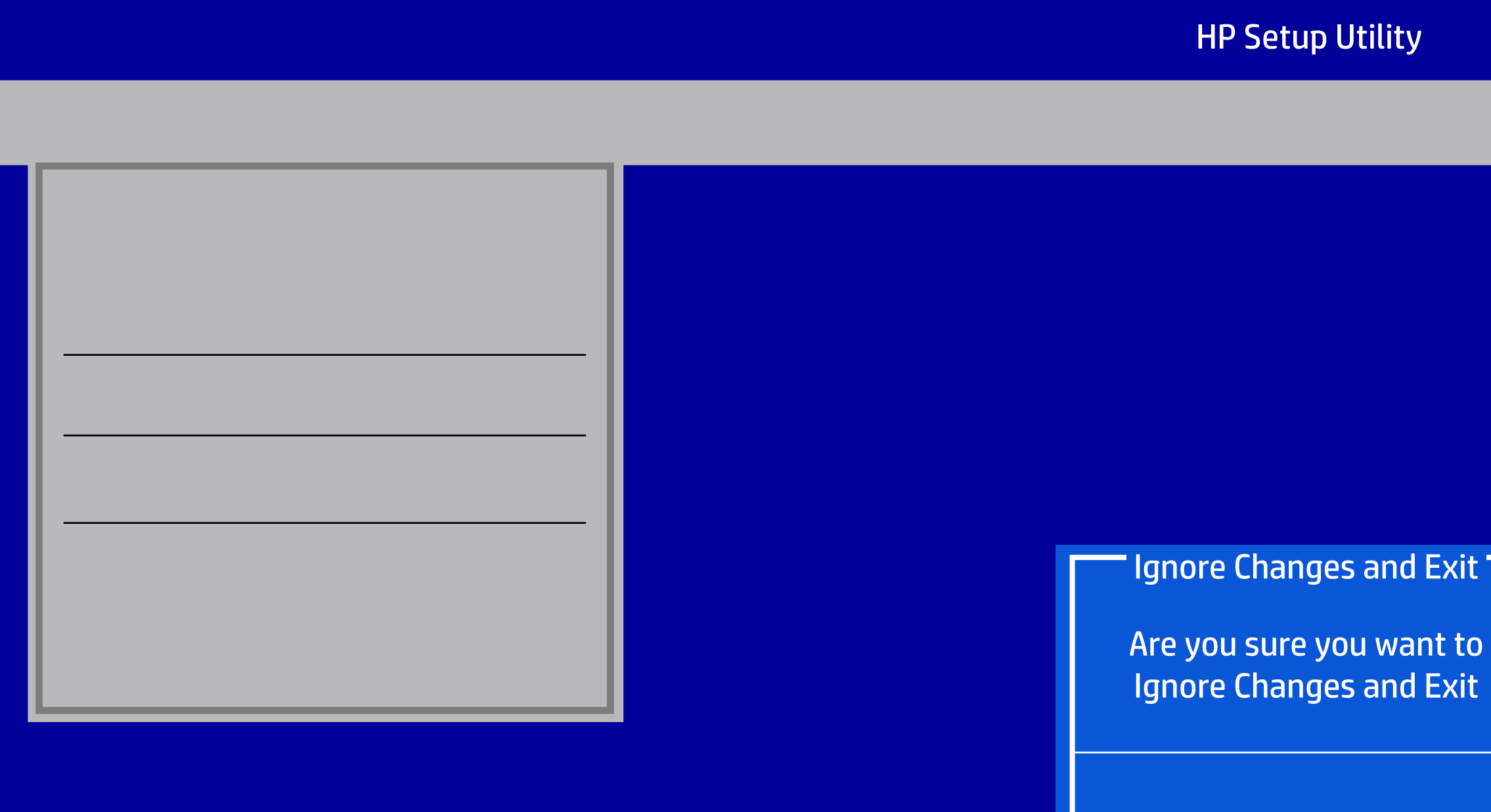

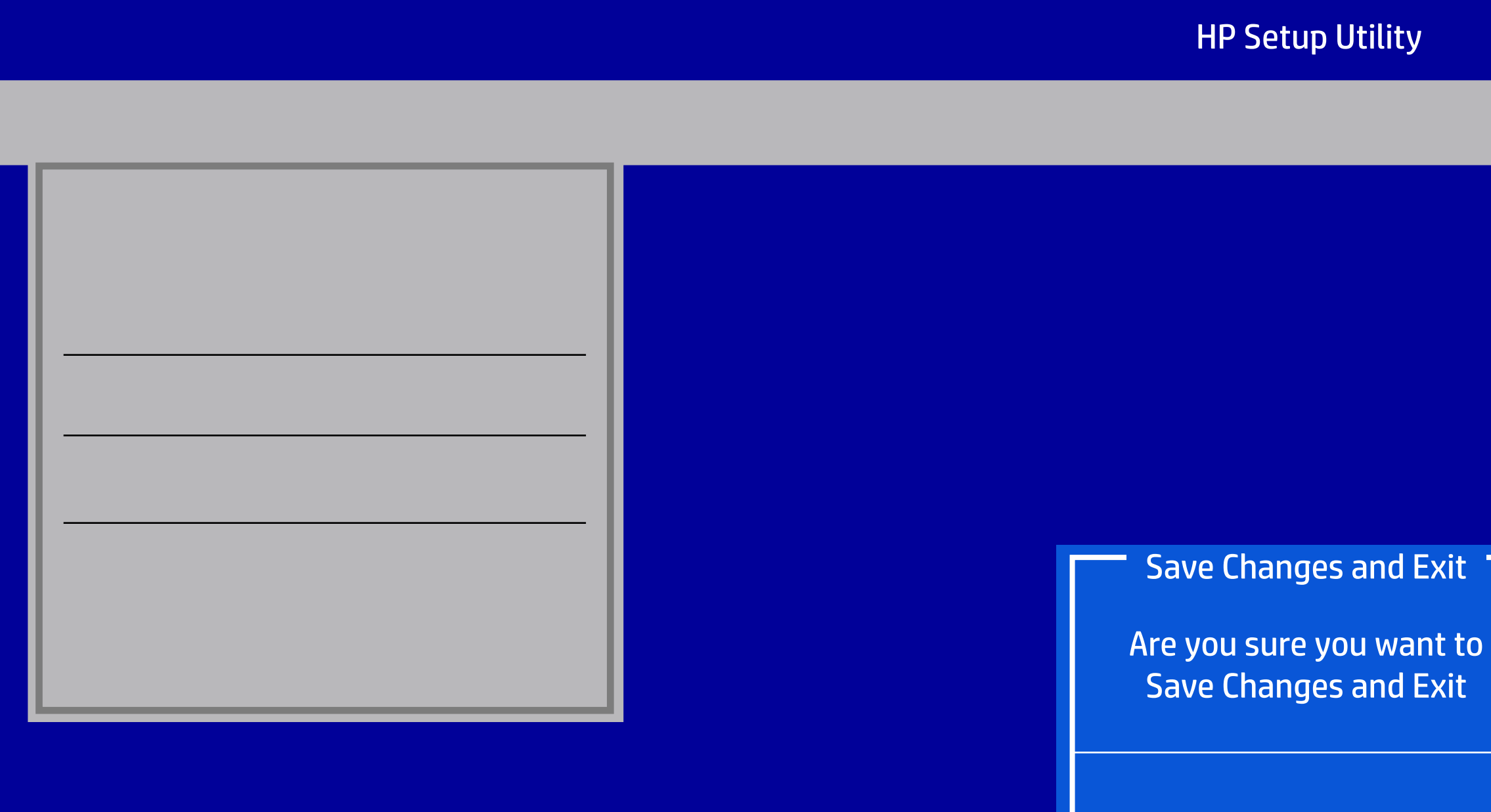

Version 2.20.1271. Copyright (C) 2018 American Megatrends, Inc.

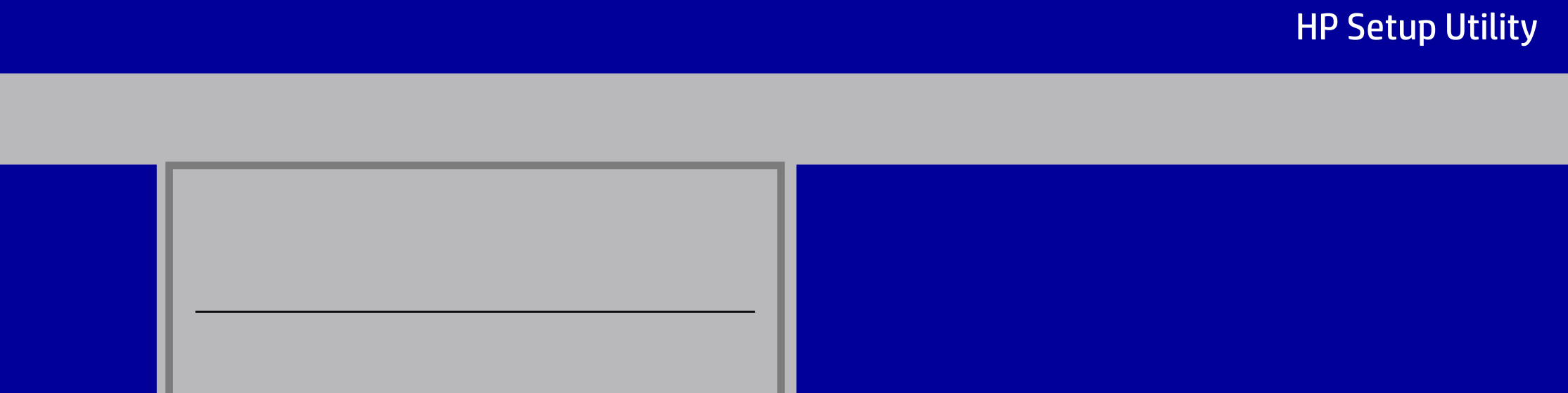

# HP Setup Utility File Storage Security Power Advanced Storage Security Power Advanced<br>
Storage Options<br>
Boot Order<br>
Boot Order Disk SATA0 256.0 GB, SKHynixSC313HFS256G32TNF-N3A0A<br>
Enter=Configuration<br>
Enter=Configuration<br>
Enter=Configuration

Version 2.20.1271. Copyright (C) 2018 American Megatrends, Inc.

Hard Disk

Device Configuration

#### HP Setup Utility

File Storage Security Power Advanced

Device Configuration

Version 2.20.1271. Copyright (C) 2018 American Megatrends, Inc.

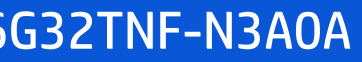

Size 256.0 GB Firmware 70000P10

Model SKHynixSC313HFS256G32TNF-N3A0A Serial Number EJ83Q477510303R30 France Options<br>
Boot Order<br>
Boot Order<br>
Size 256.0 GB, SKHynixSC313HFS256G32TNF-N3A0A<br>
Firmware 70000P10<br>
Serial Number EJ83Q477510303R30<br>
F10=Accept, ESC=Cancel

#### SATA0 256.0 GB, SKHynixSC313HFS256G32TNF-N3A0A

## HP Setup Utility File Storage Security Power Advanced Device Configuration<br>Storage Options Bevice Configuration<br>F10=Acceptions<br>Boot Order RAID And The Configuration Boot Order RAID AMCI Auto SATA Emulation RAID Intel Optane Support Auto<br>Intel Optane Support Auto F10=Accept, ESC=Cancel

Version 2.20.1271. Copyright (C) 2018 American Megatrends, Inc.

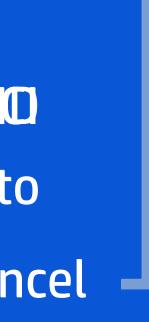

Storage Options

## HP Setup Utility File Storage Security Power Advanced Storage Security Power<br>
Device Configuration<br>
Storage Options Boot Order WARNING: To avoid date loss or Windows OS corruption, do NOT disable this setting untill Optane Memory is disabled in the Intel Rapid Storage Technology software: 1. In Windows start the Intel Rapid Storage Technology (RST) application. 2. Go to 'Intel Optane Memory' or 'Status' page 3. Select 'disable' then reboot Refer to 'System Acceleration with Intel Optane Memory' in the RST 'Help' page for more information. See also www.intel.com Article ID: 000023989, User and Installation Guide for Intel Optane Memory Optane Disable Warning Confirm Cancel

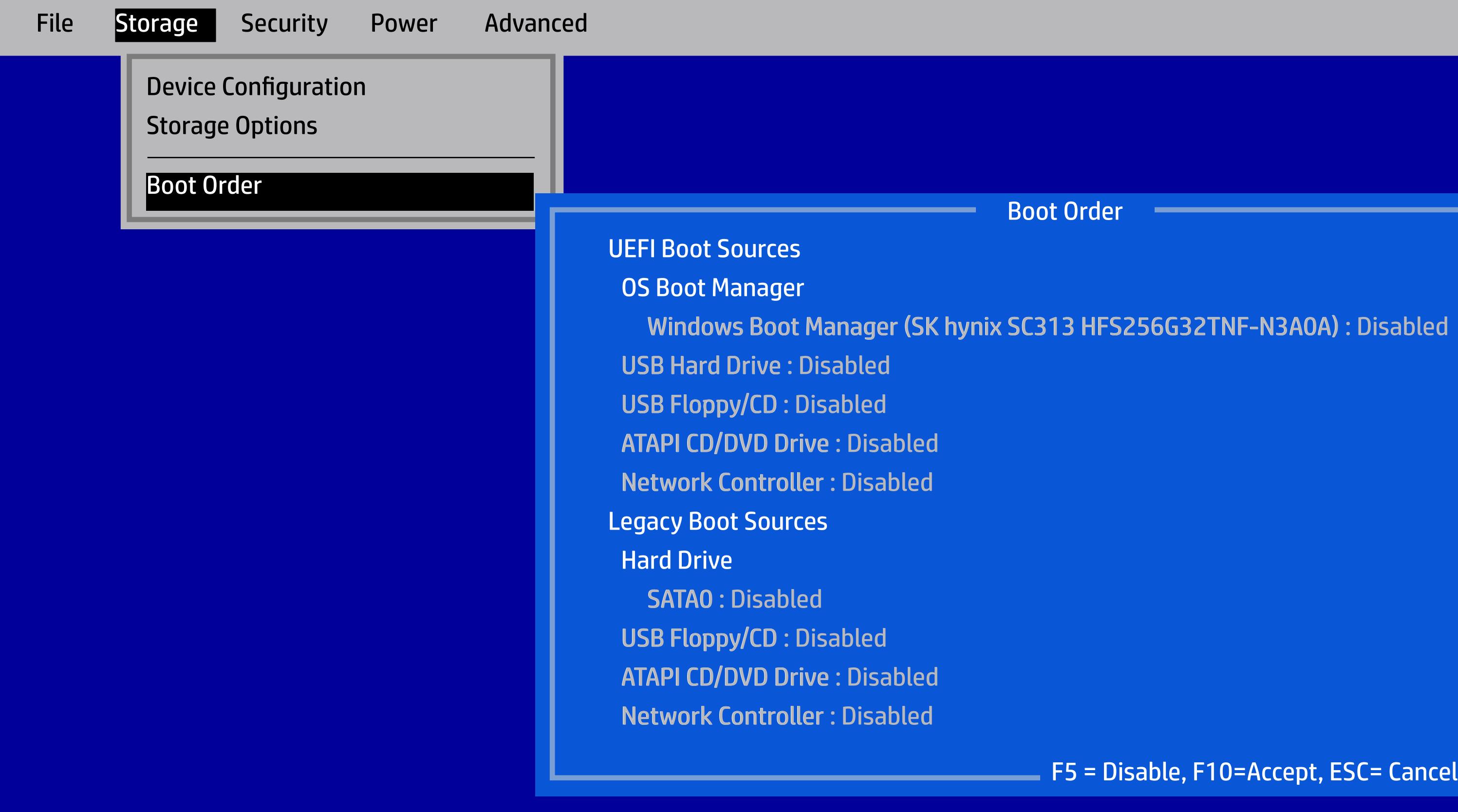

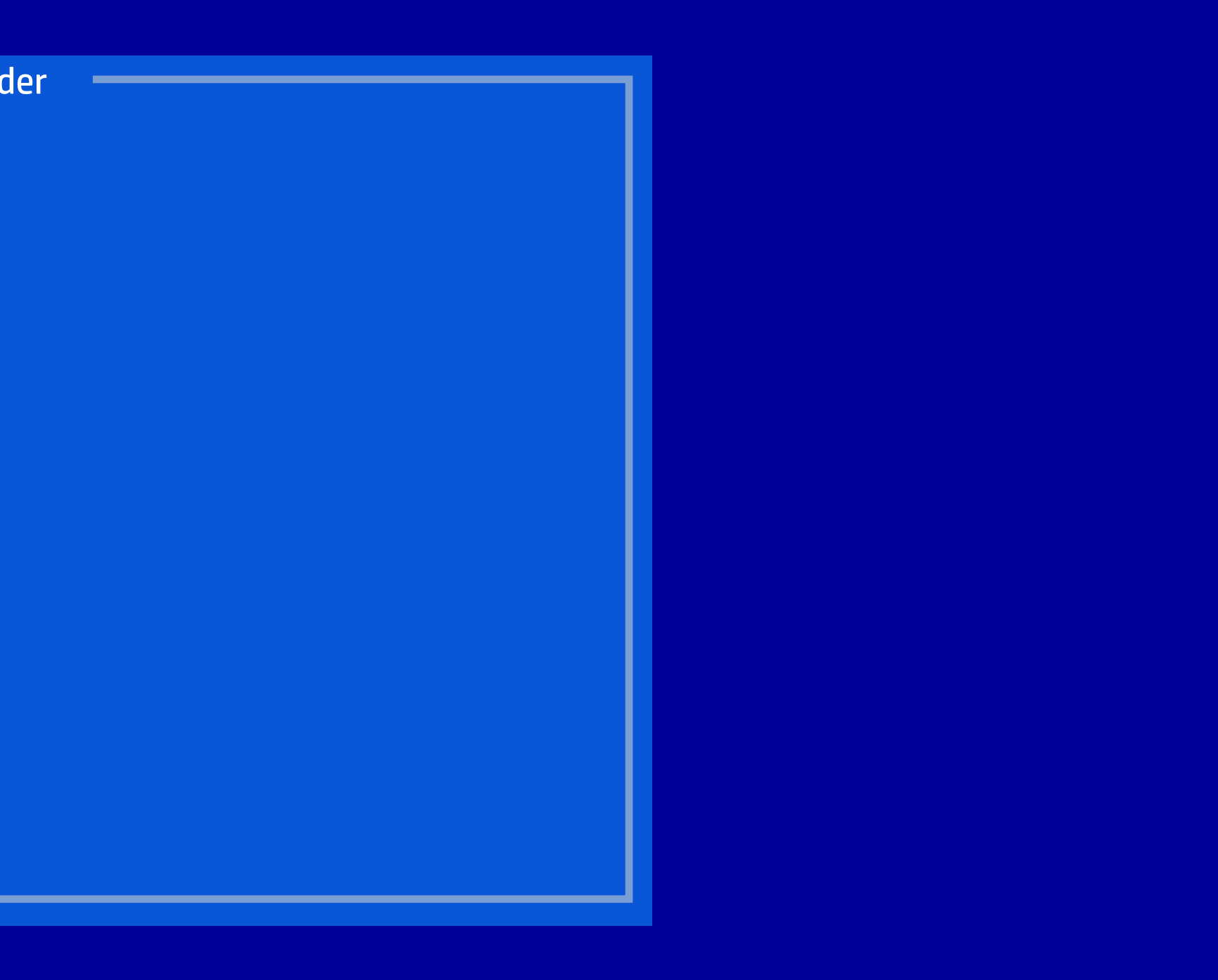

#### HP Setup Utility

Version 2.20.1271. Copyright (C) 2018 American Megatrends, Inc.

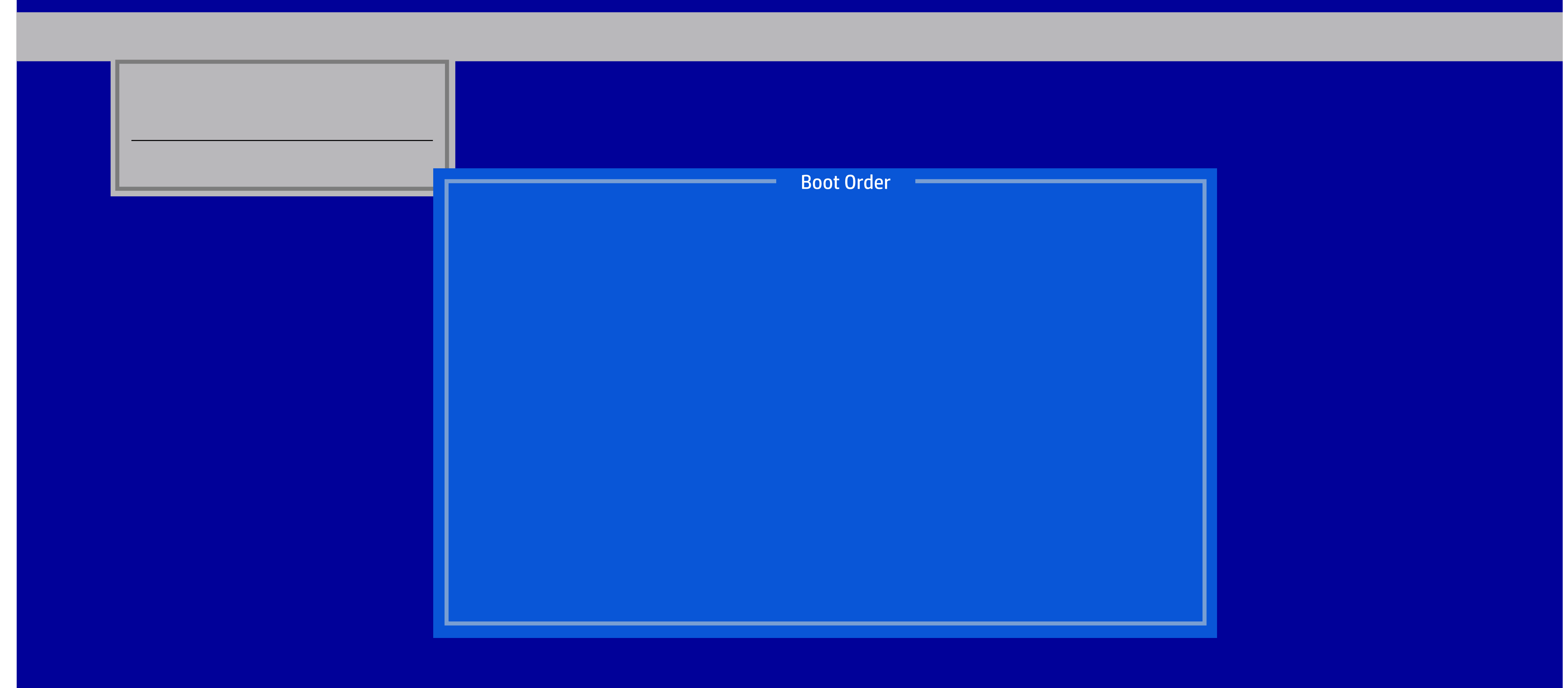

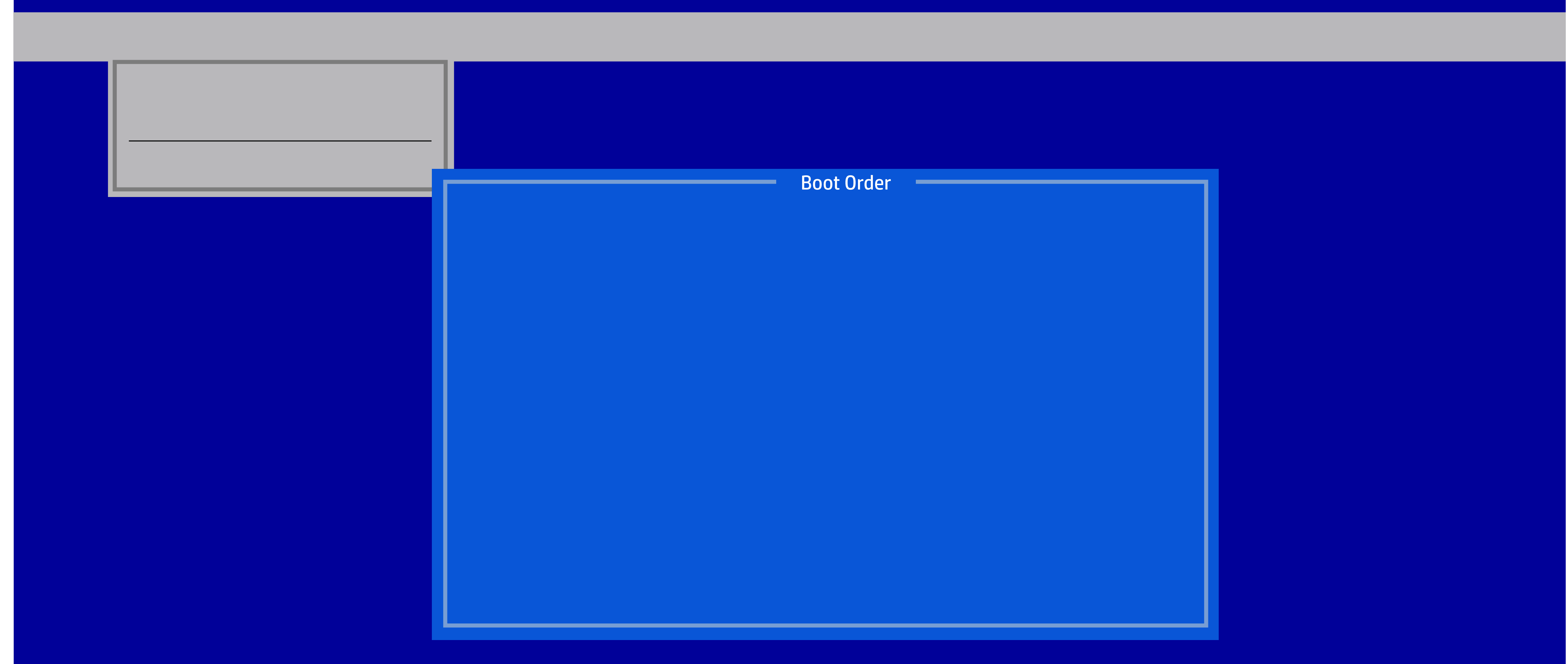

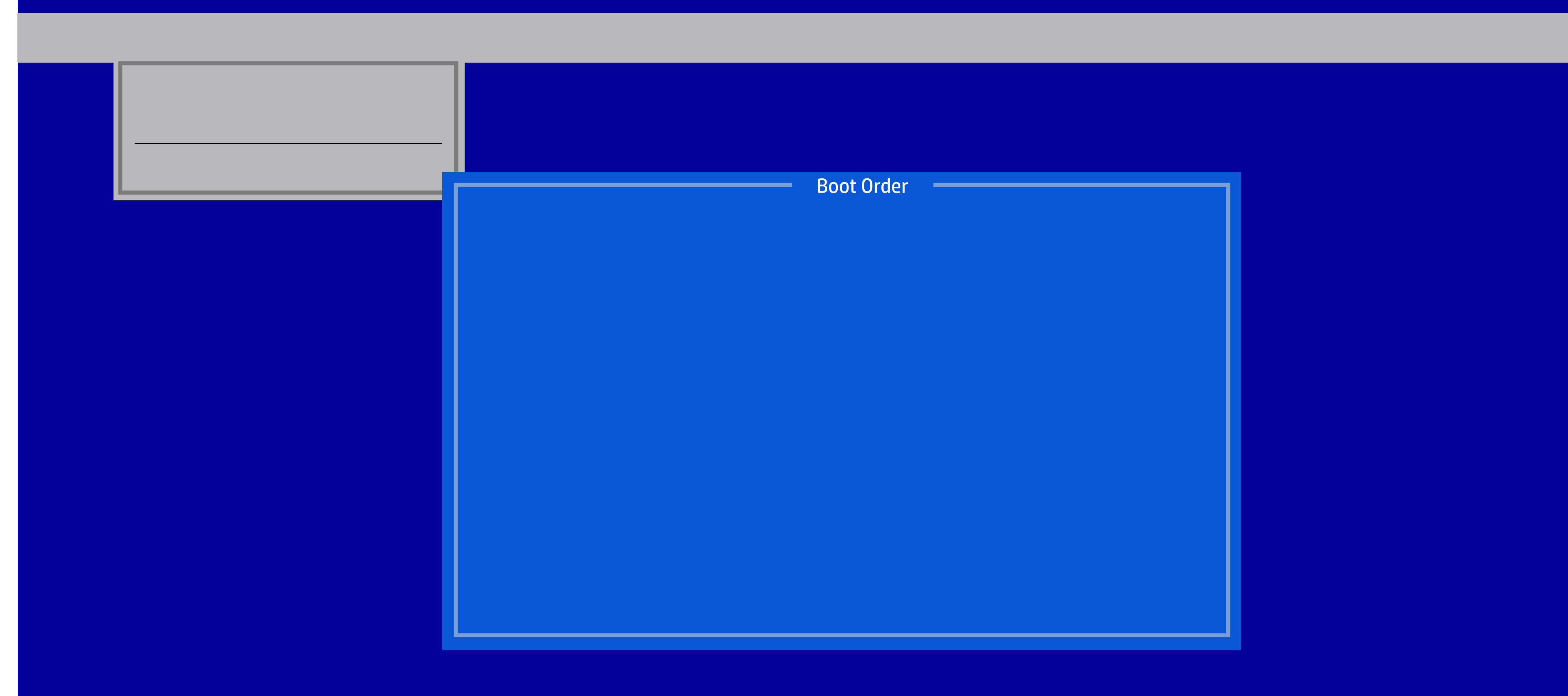

![](_page_22_Picture_80.jpeg)

![](_page_22_Figure_3.jpeg)

![](_page_23_Picture_50.jpeg)

![](_page_24_Picture_69.jpeg)

![](_page_24_Picture_3.jpeg)

![](_page_25_Picture_3.jpeg)

![](_page_25_Picture_65.jpeg)

![](_page_26_Picture_75.jpeg)

![](_page_27_Picture_124.jpeg)

#### HP Setup Utility

Version 2.20.1271. Copyright (C) 2018 American Megatrends, Inc.

![](_page_28_Picture_67.jpeg)

÷

![](_page_29_Picture_3.jpeg)

![](_page_29_Picture_71.jpeg)

#### HP Setup Utility

Version 2.20.1271. Copyright (C) 2018 American Megatrends, Inc.

![](_page_30_Figure_3.jpeg)

![](_page_30_Picture_100.jpeg)

![](_page_31_Picture_79.jpeg)

![](_page_32_Figure_3.jpeg)

![](_page_32_Picture_108.jpeg)

#### HP Setup Utility

Version 2.20.1271. Copyright (C) 2018 American Megatrends, Inc.

![](_page_33_Picture_57.jpeg)

![](_page_34_Picture_76.jpeg)

![](_page_34_Picture_3.jpeg)

HP Setup Utility

Version 2.20.1271. Copyright (C) 2018 American Megatrends, Inc.

![](_page_35_Picture_88.jpeg)

![](_page_35_Figure_3.jpeg)

#### HP Setup Utility

Version 2.20.1271. Copyright (C) 2018 American Megatrends, Inc.

![](_page_36_Picture_3.jpeg)

![](_page_36_Picture_95.jpeg)

ions on this page for Operating System  $\overline{\phantom{\cdot}}$  $\tan$  from botting successfully.

#### HP Setup Utility

**I**ration

B and other Operating System that sup-

![](_page_37_Picture_78.jpeg)

#### HP Setup Utility

Version 2.20.1271. Copyright (C) 2018 American Megatrends, Inc.

![](_page_38_Picture_101.jpeg)

![](_page_38_Figure_3.jpeg)

![](_page_39_Picture_35.jpeg)

File Storage Security Power Advanced

Version 2.20.1271. Copyright (C) 2018 American Megatrends, Inc.

Runtime Power Management Idle Power Savings

OS Power Managemnet

OS Power Management

Hardware Power Management

Thermal

![](_page_40_Picture_11.jpeg)

File Storage Security Power Advanced

Version 2.20.1271. Copyright (C) 2018 American Megatrends, Inc.

SATA Power Management S4/S5 Wake on LAN/WLAN Power on from USB kbd Port

Hardware Power Managemnet

OS Power Management

Hardware Power Management

Thermal

![](_page_41_Figure_11.jpeg)

Version 2.20.1271. Copyright (C) 2018 American Megatrends, Inc.

![](_page_42_Picture_47.jpeg)

![](_page_42_Figure_2.jpeg)

![](_page_43_Picture_41.jpeg)

![](_page_43_Picture_42.jpeg)

Fracture<br>
F10 = Accept, ESC=Cancel<br>
B10<br>
B10 = Accept, ESC=Cancel<br>
B25<br>
B25<br>
B25<br>
B25<br>
D=Accept, ESC=Cancel<br>
D=Accept, ESC=Cancel

![](_page_44_Picture_80.jpeg)

### HP Setup Utility **Sunday Monday** Tuesday **Wednesday Thursday** Friday **Saturday** Time (hh:mm) BIOS Power-On File Storage Security Power Advanced Power-On Options<br>BIOS Power-On Onboard Devices Bus Options Device Options

![](_page_45_Figure_2.jpeg)

![](_page_46_Figure_0.jpeg)

![](_page_47_Picture_2.jpeg)

## HP Setup Utility PCI SERR# Generation PCI VGA Palette Snooping Bus Options File Storage Security Power Advanced Bus Options Power-On Options<br>
BIOS Power-On<br>
Onboard Devices<br>
Bus Options<br>
Device Options<br>
PEI SERR# Generation Bitattle Power-On Options<br>
PEI SERR# Generation Bitattle Disable Power-On Options<br>
PEI SERR# Generation Bitattle Disable P

## HP Setup Utility Num Lock State at Power-On Multi-Processor Hyper-Threading NIC PXE Option ROM Download Device Options File Storage Security Power Advanced **Device Options** Power-On Options<br>
BIOS Power-On<br>
Onboard Devices<br>
Bus Options<br>
Device Options<br>
Device Options<br>
Device Options Power-On Off<br>
Multi-Processor<br>
Hyper-Threading Bitallie Bitallie<br>
NIC PXE Option ROM Download<br>
Pitallie Bitallie